# **Инструкция по зачислению денежных средств для оплаты питания обучающихся.**

### **Через Онлайн-банк**

1) После того как зашли в сбербанк онлайн, выбираем «Поиск» и пишем «ПроСервис Таймыр»

Далее переходит на страницу, где надо ввести сумму, на которую пополняем ЛС

На этой странице также присутствует ваша ФИО. Удостоверяемся, что ввели верный ЛС

### **Через оператора банка:**

2) Оплата ЛС школьников через операторов банка Сбербанк, либо другого банка

Ниже указаны реквизиты ПроСервис Таймыр, которые потребуют при оплате через оператора Обязательно также говорить номер ЛС и ФИО, кому пополняют

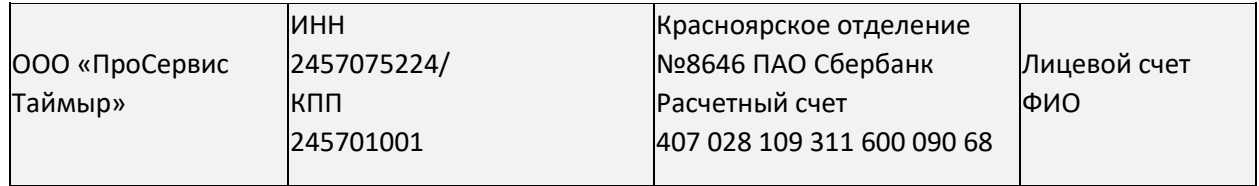

### **Через терминалы банка**

3) Через терминал самообслуживания Сбербанка наличными денежными средствами. Оплата производится через «Поиск организации/личный кабинет» -> ПОИСК ПО ИНН –> Вводим ИНН 245707524 –> номер ЛС. Выбираем куда переводить сдачу и пополняем.

# **Через терминал "ПроСервис Таймыр"**

4) Через терминал «ПроСервис Таймыр», расположенного по адресу г. Норильск, ул. Нансена, д. 69 АДЦ 2 этаж помещение МФЦ